### Visualization and Exploration

January 25, 2016

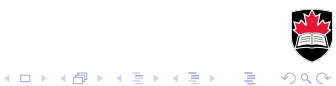

## Visualization

Reasons to use visualization:

- $\triangleright$  to find problems with the data
- $\triangleright$  to explore dependencies and features
- $\blacktriangleright$  to present results

General guidelines:

- $\triangleright$  Display as much information as possible with least amount of effort required from the viewer to get it.
- $\triangleright$  Clarity is paramount make the data stand out
	- $\blacktriangleright$  avoid overusing colours, shapes, patterns
	- $\triangleright$  avoid distracting elements that don't add value, e.g. grid lines, background colours
	- $\blacktriangleright$  use the right aspect ratio
- $\triangleright$  Visualization is an iterative process

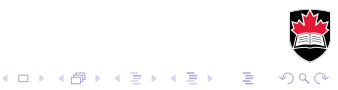

## Visualization in R

Standard graphing capabilities in R are the *graphics* package.

Package lattice improves by adding easy display of multivariate and conditional relationships. Implementation of the *trellis* project:

<http://ect.bell-labs.com/sl/project/trellis/>

See chapters 3 and 4 in "Using R for Data Analysis and Graphics" for introduction and examples:

<http://cran.r-project.org/doc/contrib/usingR.pdf>

#### Also try:

demo(graphics) demo(lattice)

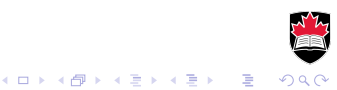

# Visualization in R

### Package  $qqplot2$  is the new kid on the block. Implements the *The Grammar of Graphics* by Leland Wilkinson:

[https://www.springer.com/statistics/computational+](https://www.springer.com/statistics/computational+statistics/book/978-0-387-24544-7) [statistics/book/978-0-387-24544-7](https://www.springer.com/statistics/computational+statistics/book/978-0-387-24544-7)

Documentation at <http://docs.ggplot2.org/current/>

- In gaplot 2 graphs are defined on data frames.
- ► Graphs are produced by *adding* layers and transformations.
- ▶ Data are displayed using *aesthetics*, such as position, colour, size, shape

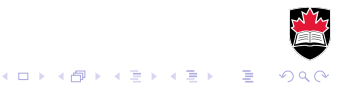

### Package ggplot2

Some graph elements in gaplot2:

- $\rightarrow$  geom: geometric objects define the type of plot
- $\triangleright$  stat: statistical transformations
- $\triangleright$  facet: displays subsets of the data in different panels allowing for visualization of conditional relationships.

Use ggplot function to create graph object and add layers with the  $+$  operator.

Use qplot function for a simplified interface to ggplot<sub>2</sub>.

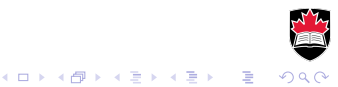

### Example

qplot(mpg, disp, data=mtcars, colour=**factor(cyl)**, main="Engine displacement vs MPG", xlab="MPG", ylab="Engine displacement (cb.in)")

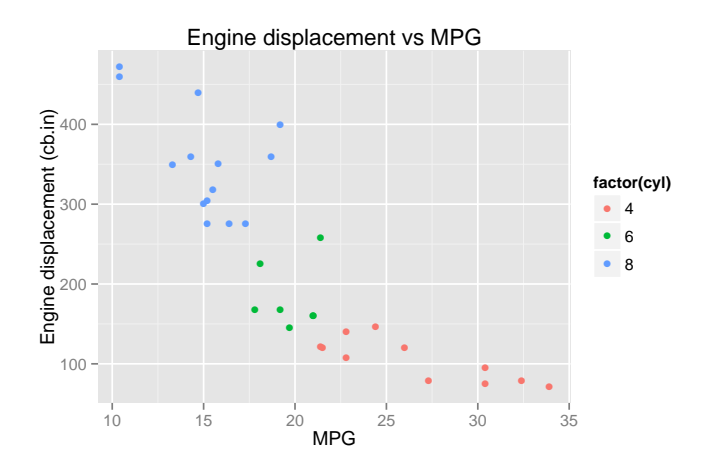

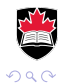

### Example

```
qplot(mpg, disp, data=mtcars, colour=factor(cyl),
    main="Engine displacement vs MPG", xlab="MPG",
    ylab="Engine displacement (cb.in)") +
  theme bw() + \text{ labs}(\text{colour}="Cylinders")
```
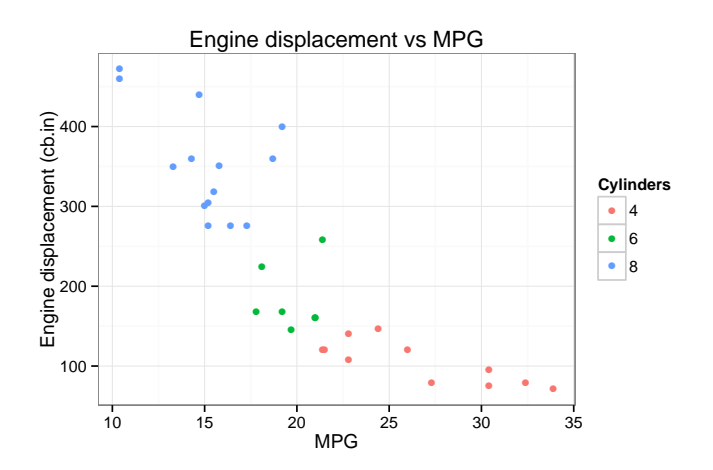

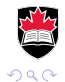

### Dataset for examples

#### A copy of the file is available on the course webpage.

custdata <- read.table("custdata.tsv", header=T, sep="\t")

The business objective is to predict whether your customer has health insurance. This synthetic dataset contains customers information for ones whose health insurance status is known.

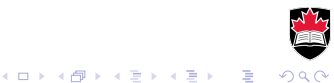

## Spot problems

#### Missing values

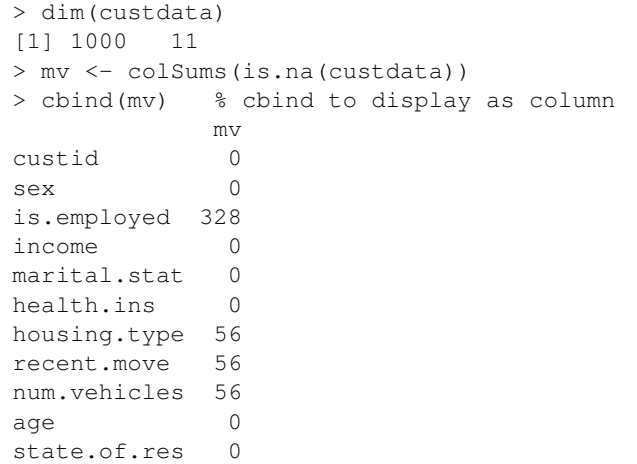

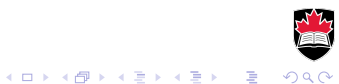

### Spot problems

#### Values out of range

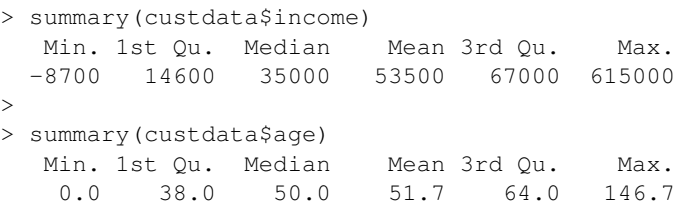

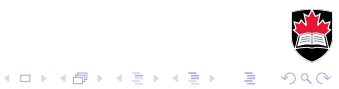

> qplot(age, data=custdata) stat\_bin: binwidth defaulted to range/30. Use 'binwidth = x' to adjust this.

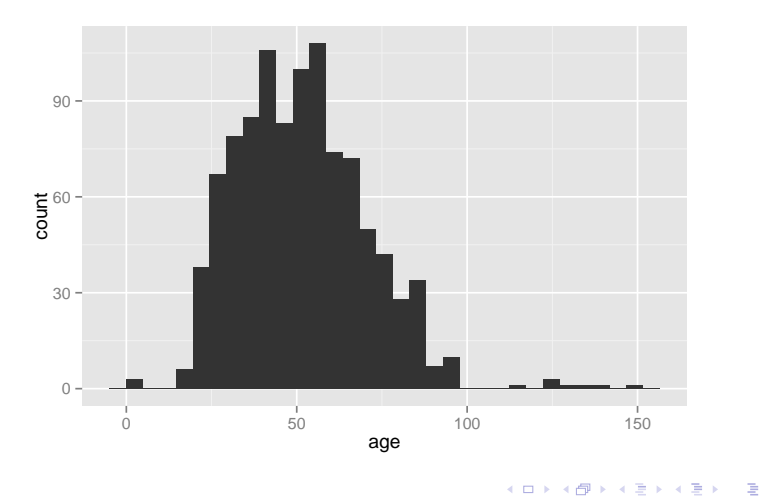

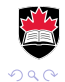

qplot(age, data=custdata, binwidth=5)

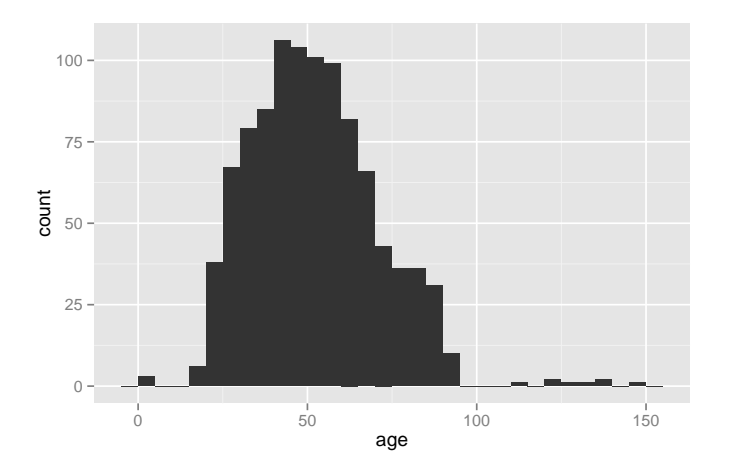

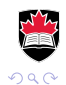

K ロ ト K 御 ト K 君 ト K 君 ト 「君」

qplot(income, data=custdata, binwidth=10000)

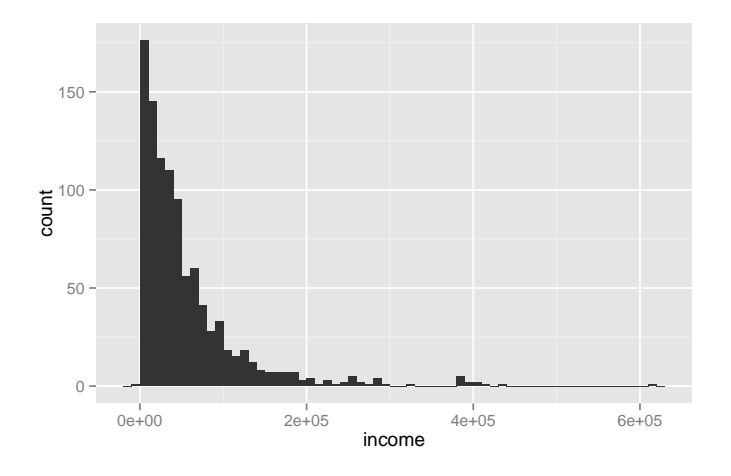

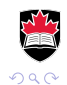

イロトメ 御 トメ 君 トメ 君 トッ 君

```
library(scales)
qplot(income, data=custdata, binwidth=10000) +
    scale_x_continuous(labels=dollar)
```
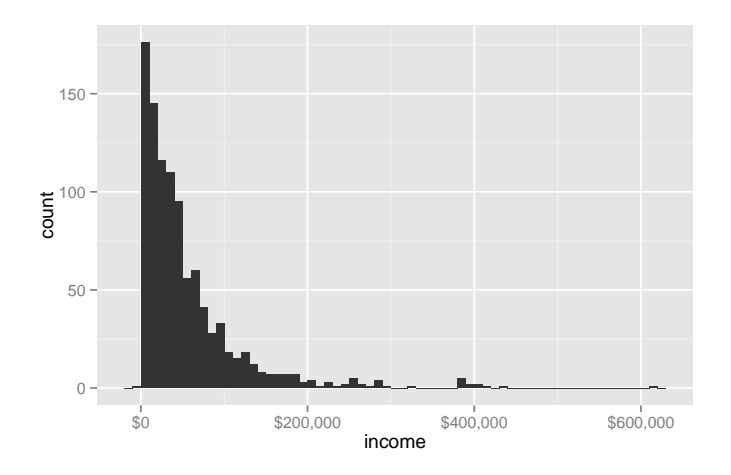

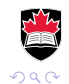

È

**K ロ ▶ K 何 ▶ K ヨ ▶ K ヨ ▶** 

qplot(income, data=custdata, binwidth=5000) + scale\_x\_continuous(labels=dollar)

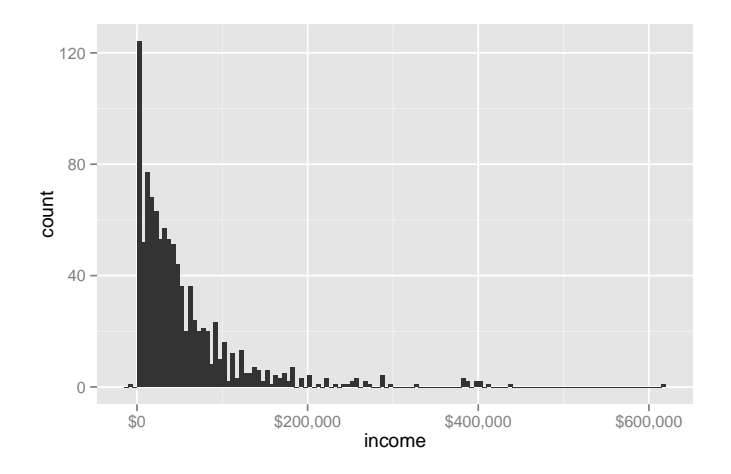

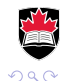

重

**K ロ ▶ K 何 ▶ K ヨ ▶ K ヨ ▶** 

- $\rightarrow$  gplot selects automatically the type of graph from the number and type of arguments
- $\triangleright$  for a single numerical variable the default is histogram
- $\triangleright$  the same plot can be done using the following commands

```
ggplot(custdata) +
    geom_histogram(aes(x=income), binwidth=5000) +
    scale x continuous(labels=dollar)
```
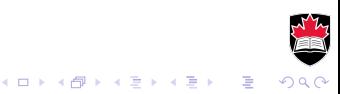

### Logarithmic scale

- $\triangleright$  Use logarithmic scale for variables where percent change is more important than change in value.
- $\triangleright$  Use logarithmic scale when data spans a wide range, e.g. multiple orders of magnitude

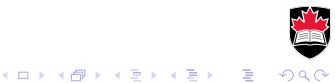

### Logarithmic histogram

custdata2 <- subset(custdata, income > 0) qplot(income, data=custdata2, binwidth=5000) + scale\_x\_log10(breaks=10^(1:6), labels=dollar)

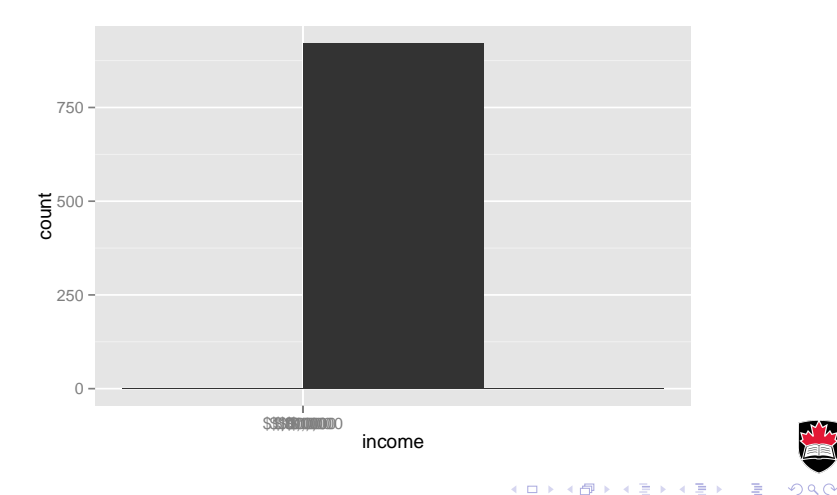

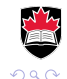

### Logarithmic histogram

#### binwidth should be in percent change, not dollar amount

qplot(income, data=custdata2, binwidth=0.05) + scale\_x\_log10(breaks=10^(1:6), labels=dollar)

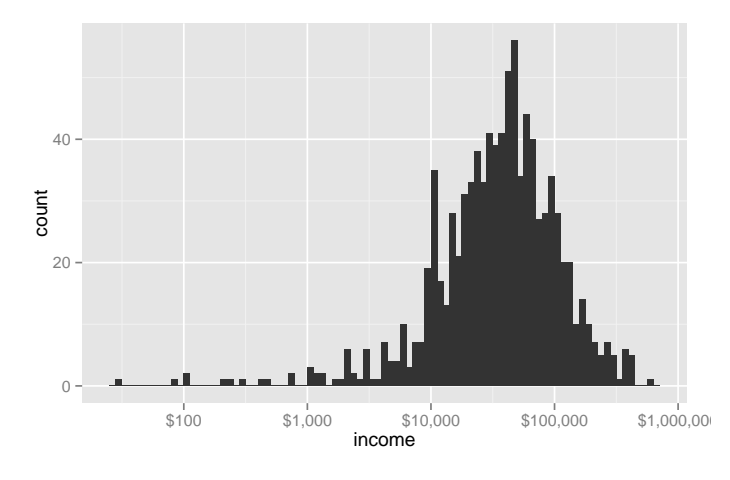

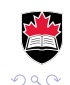

B

4 ロ > 4 何 > 4 ヨ > 4 ヨ > 1

## Density plots

qplot(income, data=custdata2, geom="density") + scale\_x\_log10(breaks=10^(1:6), labels=dollar)

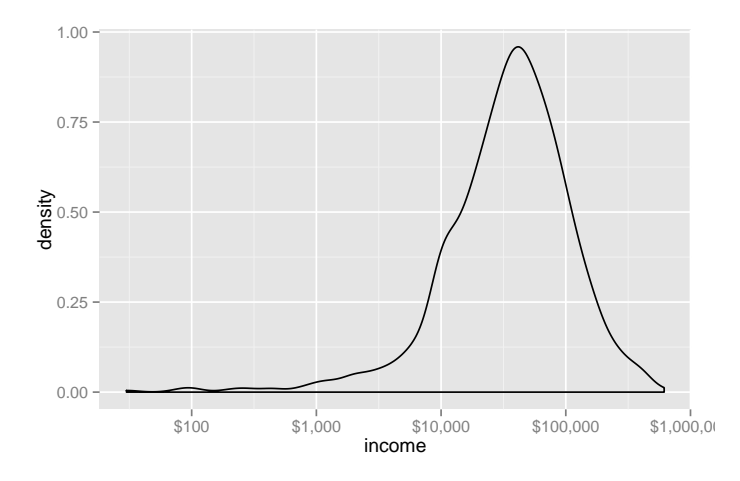

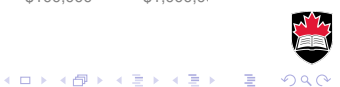

### Histogram vs density

- $\triangleright$  Both apply to continuous variables.
- $\triangleright$  Both give an idea of the underlying probability distribution.
- $\triangleright$  Two histograms of the same data may look very different with different bin widths and choosing the best bin width is important.
- ► A density plot is a *"continuous histogram"*. It plots an estimated probability distribution function.

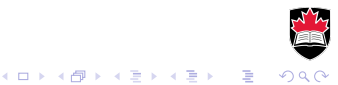

A bar chart is a histogram for categorical variable. It is the default geometry in qplot for factor and logical variables

qplot(marital.stat, data=custdata)

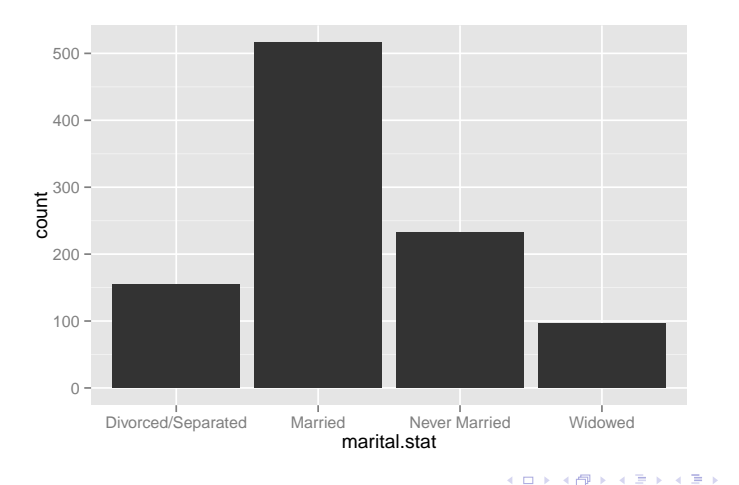

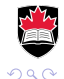

 $\Rightarrow$ 

qplot(state.of.res, data=custdata)

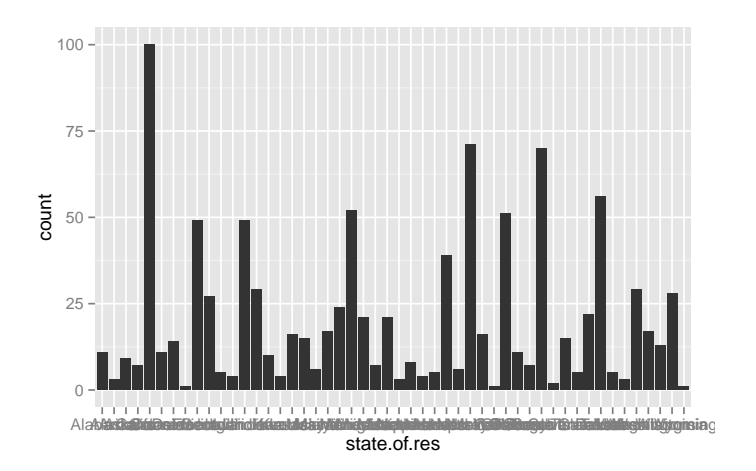

What a mess!

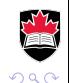

Þ

メロトメ 御 トメ 老 トメ 老 ト

qplot(state.of.res, data=custdata) + coord\_flip()

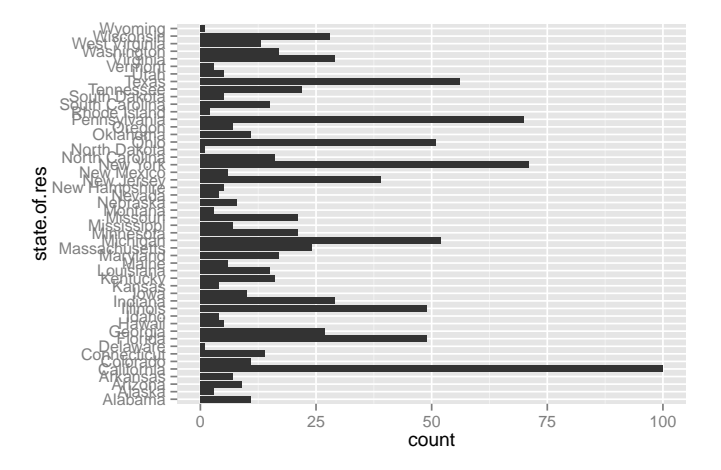

Better! When you have more than a few categories, use horizontal bars! $($  ロ )  $($   $\overline{p}$  )  $($   $\overline{z}$  )  $($   $\overline{z}$   $)$ 

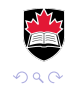

qplot(state.of.res, data=custdata) + coord\_flip() + theme(axis.text.y=element\_text(size=rel(0.6)))

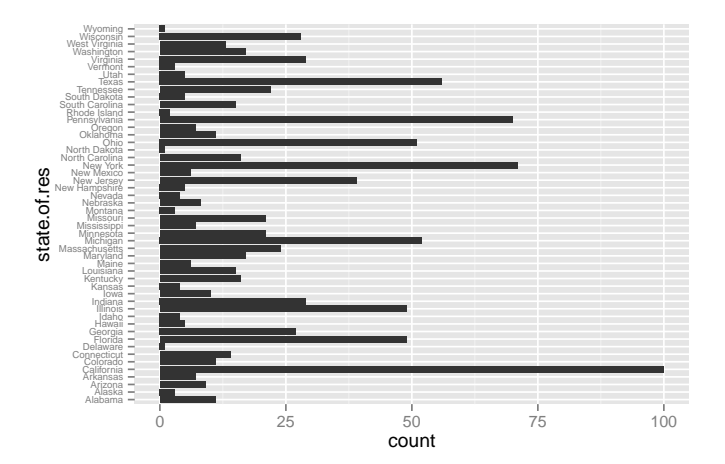

Better yet! The labels are small, but at least they don't overlap.

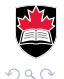

B

 $\left\{ \begin{array}{ccc} 1 & 0 & 0 \\ 0 & 1 & 0 \end{array} \right.$ 

### Sorted bar chart

#### **custdata <- transform(custdata, state.of.res.ord= reorder(state.of.res, state.of.res, length))**

qplot(state.of.res.ord, data=custdata) + coord\_flip() + theme(axis.text.y=element text(size=rel(0.6)))

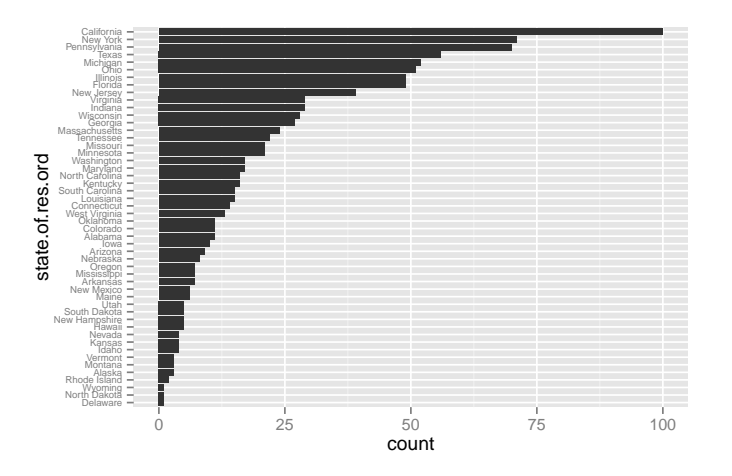

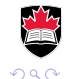

B

イロト イ押 トイヨ トイヨト

### Aside: reorder a factor

#### Let's reorder states by average number of vehicles per customer.

state.by.num.vehicles <- reorder(custdata\$state.of.res, custdata\$num.vehicles, mean, na.rm=TRUE)

What is the average number of vehicles per customer in each state?

```
In Alabama:
   num.vehicles[state.of.res=="Alabama"], na.rm=TRUE
```
Repeat for each of the 50 states. There has to be a better way!

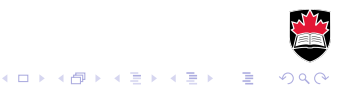

### Aside: reorder a factor

#### Let's reorder states by average number of vehicles per customer.

```
state.by.num.vehicles <- reorder(custdata$state.of.res,
        custdata$num.vehicles, mean, na.rm=TRUE)
```
What is the average number of vehicles per customer in each state?

### In Alabama:

```
with(custdata, mean(
    num.vehicles[state.of.res=="Alabama"], na.rm=TRUE
    ))
```
Repeat for each of the 50 states. There has to be a better way!

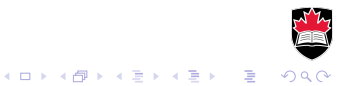

### Aside

#### Using base R

```
# split
pieces <- split(custdata, custdata$state.of.res)
# apply
result <- lapply(pieces, function(p) data.frame(
    state.of.res=p$state.of.res[[1]],
    state.avg.vehicles=mean(p$num.vehicles, na.rm=TRUE)
  )
)
# combine
result <- do.call("rbind", result)
```
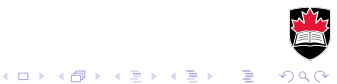

### Aside

Package plyr implements split-apply-combine framework very neatly in a single function call.

```
library(plyr)
result <- ddply(
   custdata, # dataframe
   "state.of.res", # split-by variables
   summarize, \qquad # function to apply to each piece
                       # function arguments
   state.avg.vehicles=mean(num.vehicles, na.rm=TRUE)
)
```
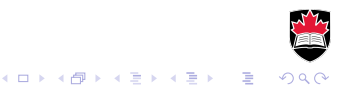

### Single variable

To summarize visualization of single variable

- $\triangleright$  For a numerical variable use a histogram or density plot to look for outliers, or incorrect values.
- $\triangleright$  Also get a feel for the distribution is it symmetric, normal, lognormal.
- $\blacktriangleright$  For categorical variables use a bar chart to compare frequencies of categories.

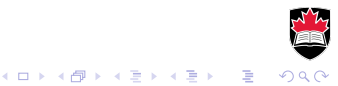

```
custdata2 <- with (custdata,
    subset (custdata, age>0 & age < 100 & income > 0))
qplot(age, income, data=custdata2) +
    scale_y_continuous(labels=dollar)
```
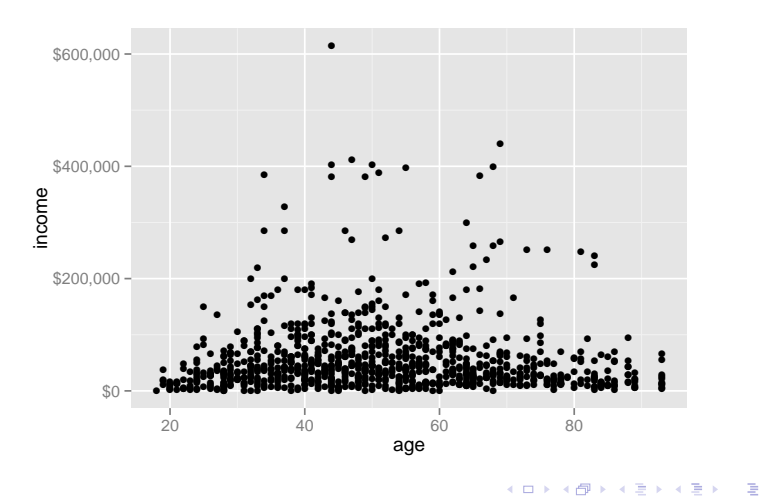

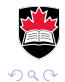

qplot (age, income, data=custdata2, colour=health.ins) + scale\_y\_continuous(labels=dollar)

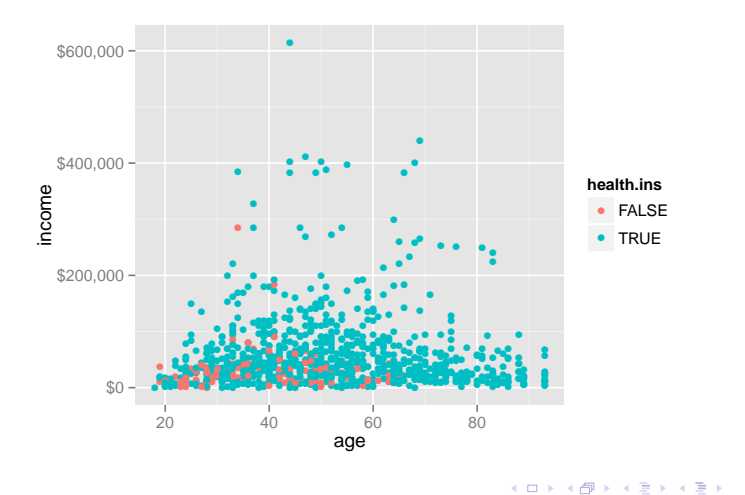

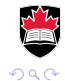

重

### 2D histogram

qplot(age, income, data=custdata2, geom="bin2d") + scale\_y\_continuous(labels=dollar)

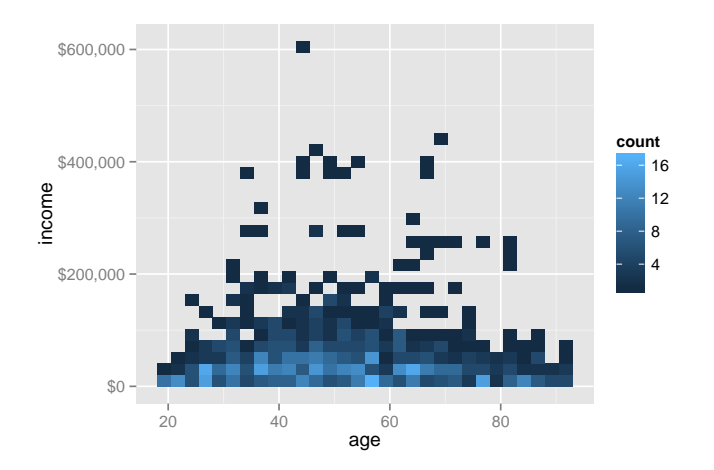

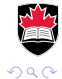

**K ロ ▶ K 何 ▶ K ヨ ▶ K ヨ ▶** È

## 2D histogram

#### library(hexbin)

qplot(age, income, data=custdata2, geom="hex") + scale\_y\_continuous(labels=dollar)

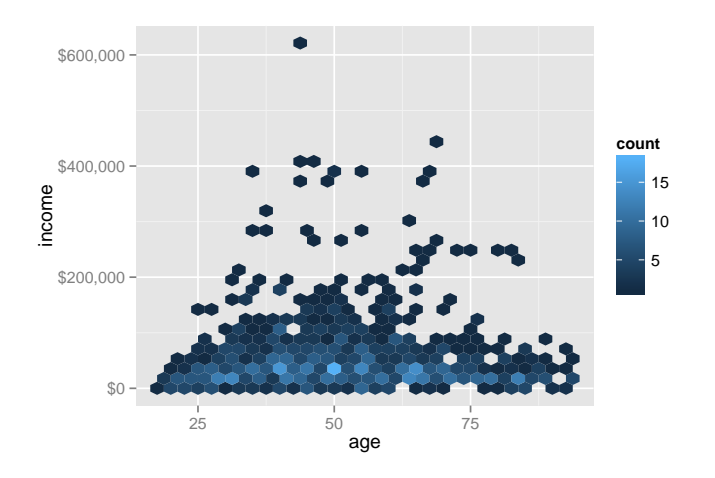

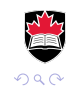

イロトメ 御 トメ 君 トメ 君 トッ 君

### 2D histogram

```
library(hexbin)
ggplot(custdata2, aes(x=age, y=income)) +
   geom_hex(binwidth=c(5, 10000)) +
   geom_smooth(color="white", se=F) +
   ylim(0,200000)
```
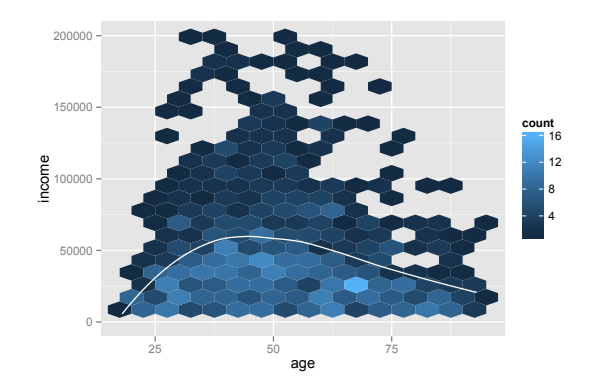

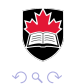

イロトメ 御 トメ 君 トメ 君 トッ 君

#### Also works for continuous vs. categorical.

qplot (age, health.ins, data=custdata2)

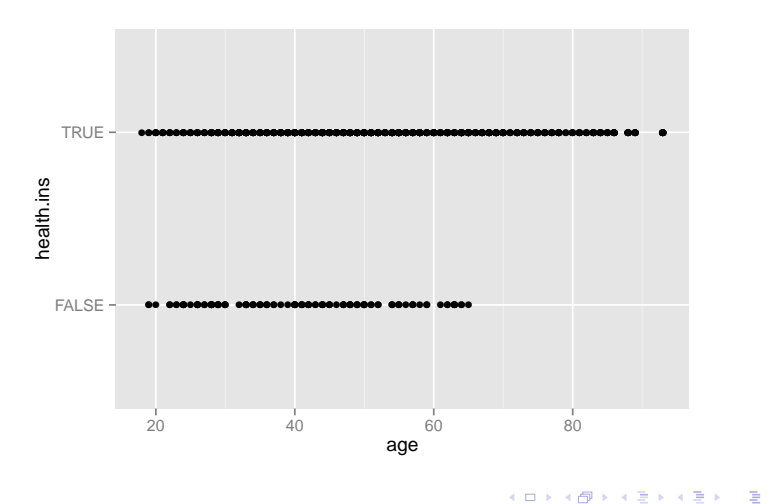

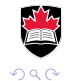

This is better  $-$  it gives a better feel for the density at each level.

```
qplot (age, health.ins, data=custdata2,
    position=position_jitter(height=0.2))
```
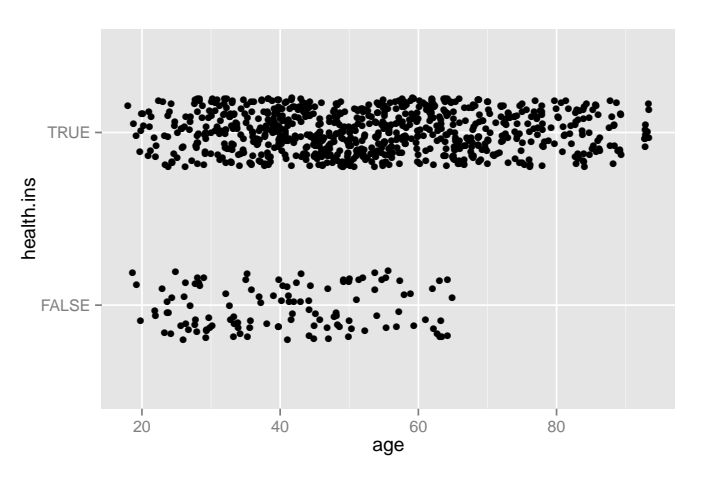

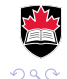

Þ

**≮ロト ⊀伊ト ⊀ ヨト ⊀ ヨト** 

qplot (age, health.ins, data=custdata2, color=log10(income), position=position\_jitter(height=0.2))

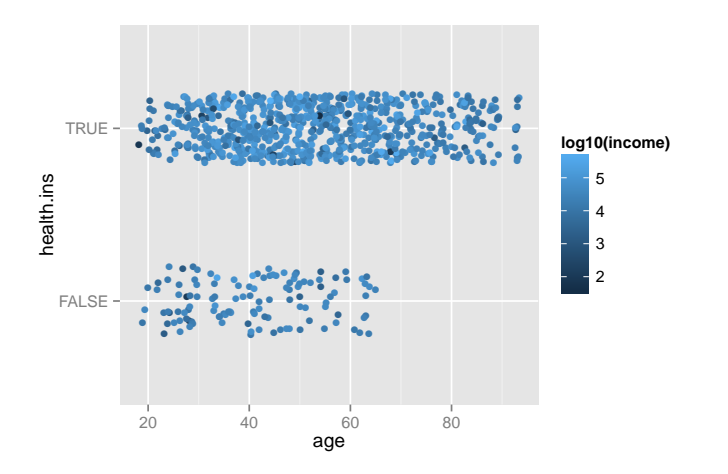

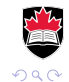

 $\Rightarrow$ 

 $\left\{ \begin{array}{ccc} 1 & 0 & 0 \\ 0 & 1 & 0 \end{array} \right.$ 

#### Use the  $f11$  aesthetic as the second variable

qplot(marital.stat, data=custdata2, fill=health.ins)

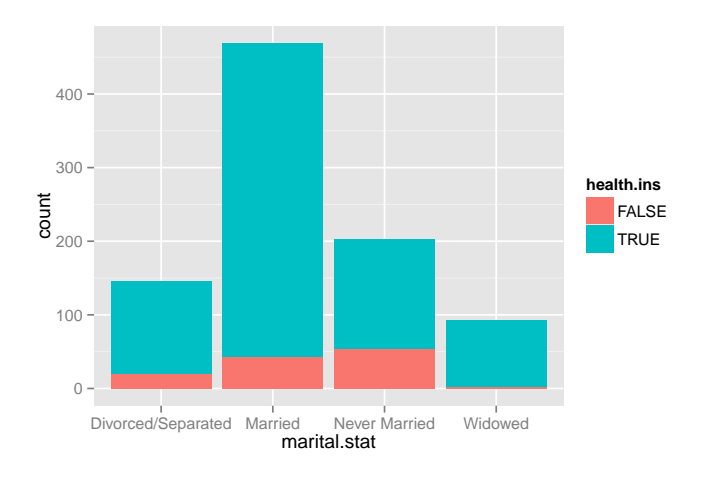

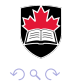

イロト (御) イ君) イ君) 三君

#### Some prefer side-by-side

```
ggplot(custdata2) +
    geom_bar(aes(marital.stat, fill=health.ins),
             position="dodge")
```
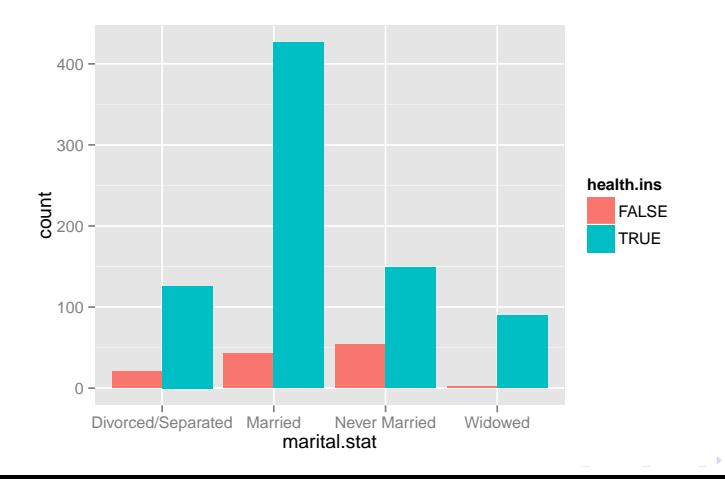

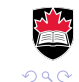

目

Filled bar chart shows the proportion of insured within each level of marital status.

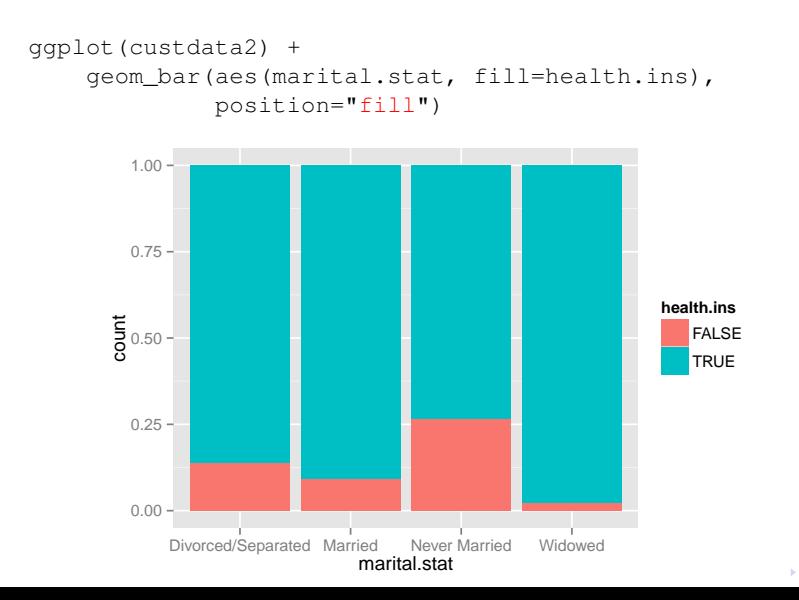

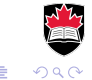

#### Add a cloud of points to convey the size of each level.

last\_plot() + geom\_point(aes(x=marital.stat, y=-0.05), position=position\_jitter(h=0.02), size=0.75, alpha=0.75)

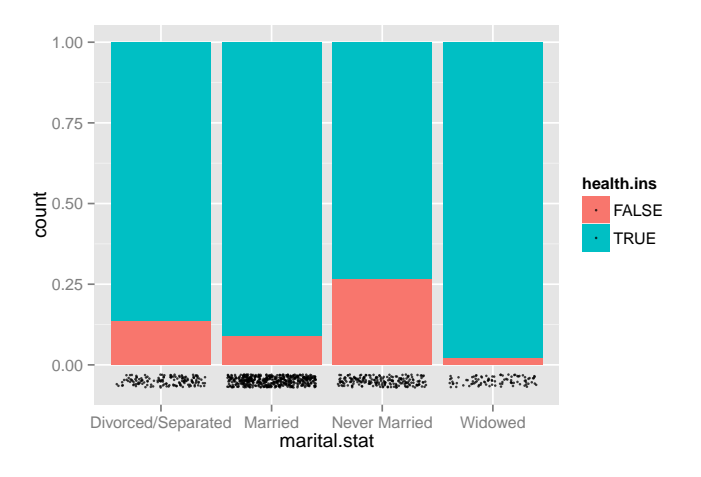

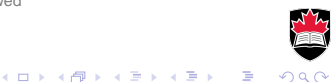

#### More than two levels

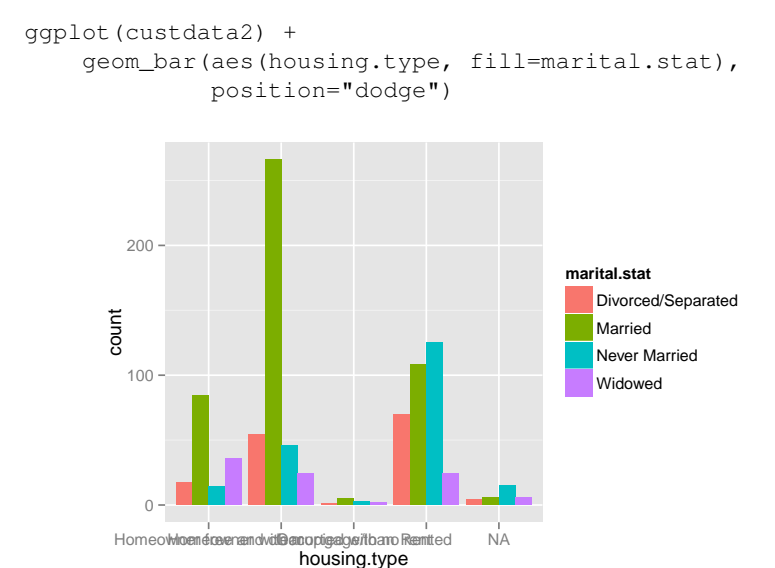

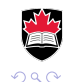

 $\mathbf{1} \oplus \mathbf{1} \oplus \mathbf{$ 

Remove NA from housing.type and fix labels

ggplot(**subset(custdata2, !is.na(housing.type))**) + geom\_bar(aes(housing.type, fill=marital.stat), position="dodge") + theme(axis.text.x=element text(angle=15))

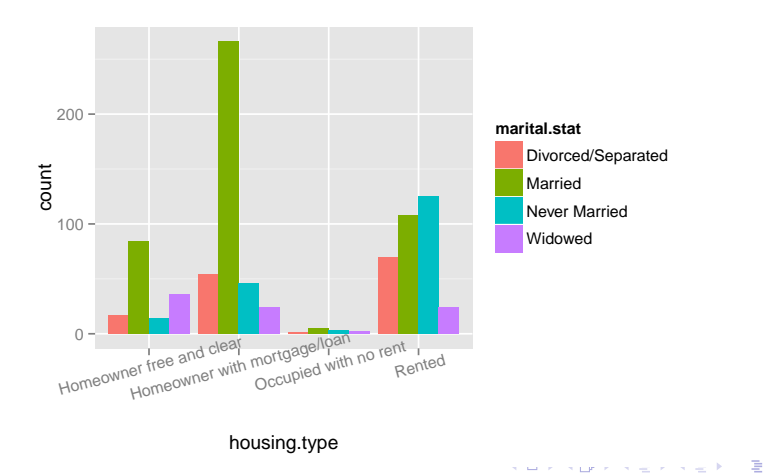

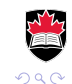

#### Use facetting instead of fill to get a better picture.

ggplot(subset(custdata2, !is.na(housing.type))) + geom\_bar(aes(marital.stat)) + **facet\_wrap(~housing.type, scales="free\_y")** + theme(axis.text.x=element\_text(size=rel(0.8)))

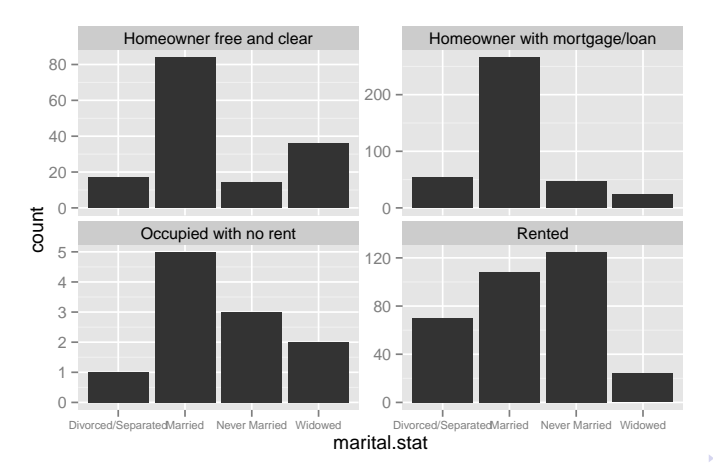

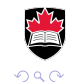

### Visualization with R

Further readings

A short course on  $qqplot2$  by Hadley Wickham <http://courses.had.co.nz/11-rice/>

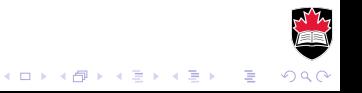